## **Authorizing CirQlive MEETS with Webex on D2L**

Last Modified on 05/30/2024 10:56 am CDT

The following update will take place starting **June 1, 2024**:

1. **When hosting a Webex session for the first time within a 3 month window** , a window will open notifying the instructor that they need to authorize **CirQlive MEETS** with their Webex account.

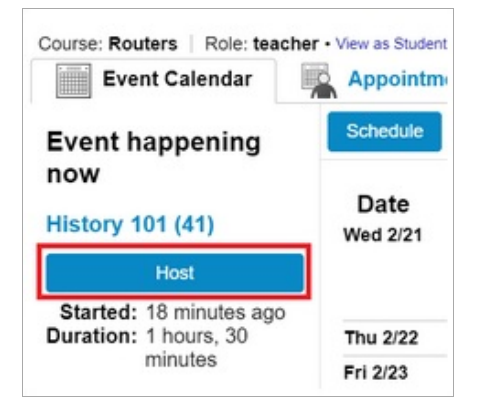

2. Be sure that it lists your **LSC Email Address** here, then click **[Proceed] → [Sign-in]**.

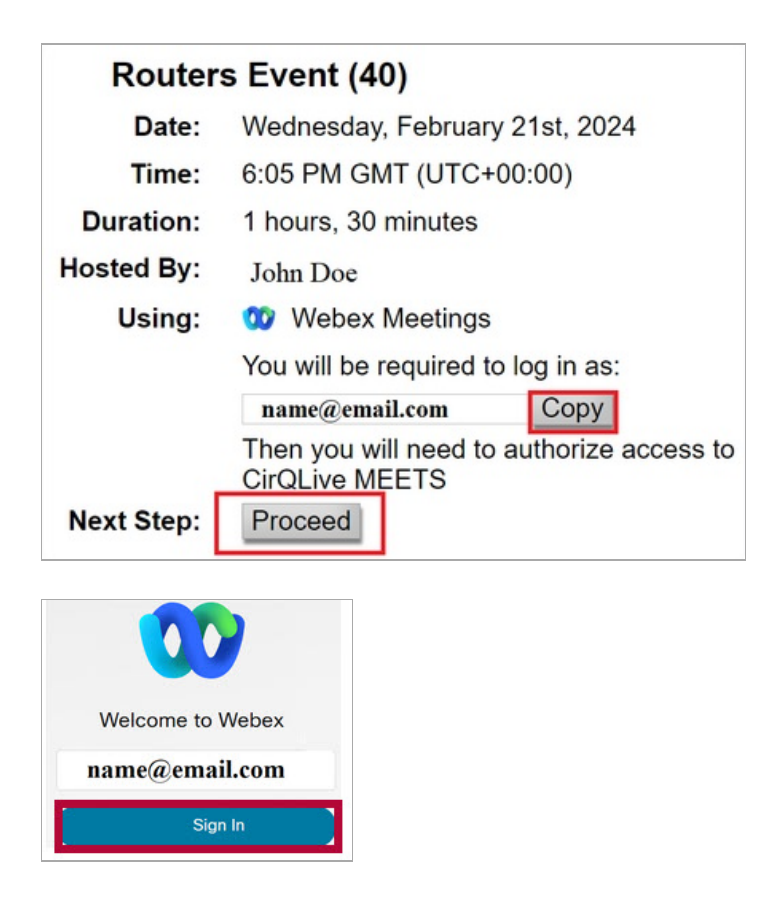

3. Click **[Accept]** on the following window to authorize CirQlive MEETS to integrate with your Webex account.

**NOTE**: This authentication remains valid for **3 months** from the session launch. If the instructor initiates another session within this 3-month period, the authentication period will be extended for an additional 3 months.

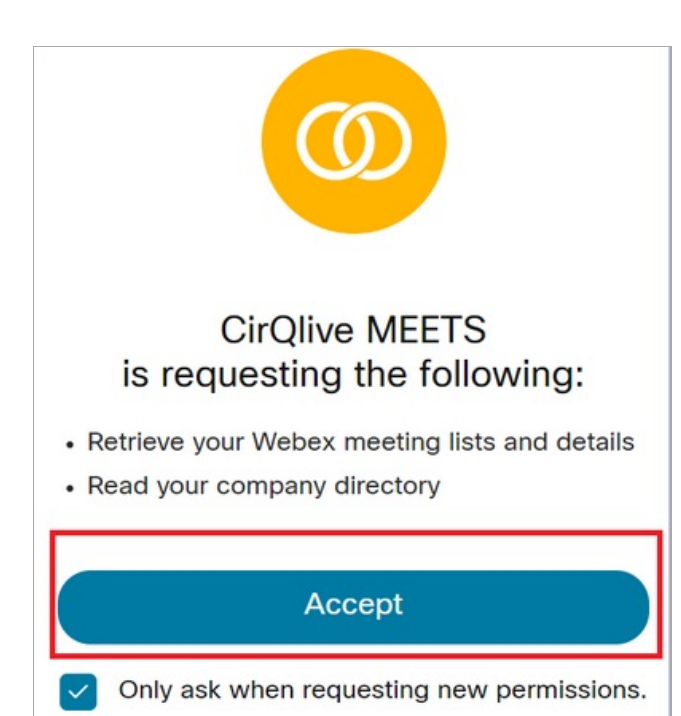